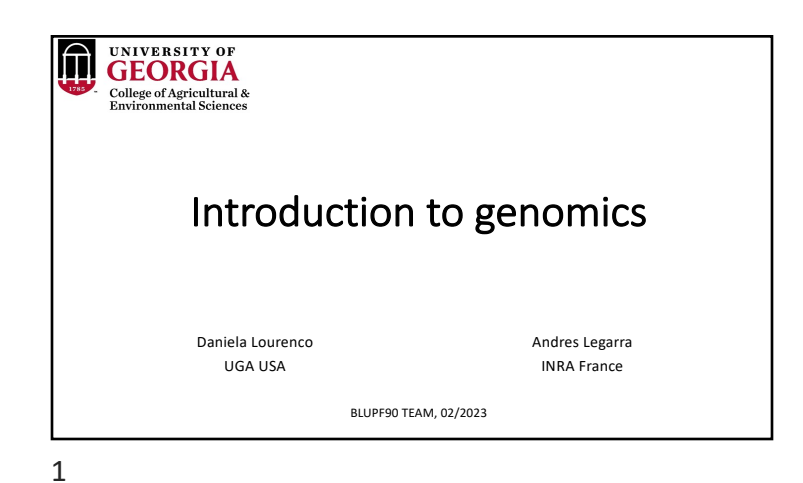

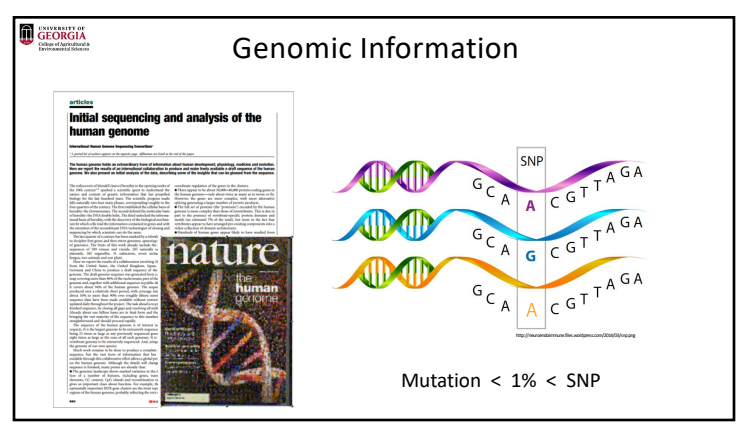

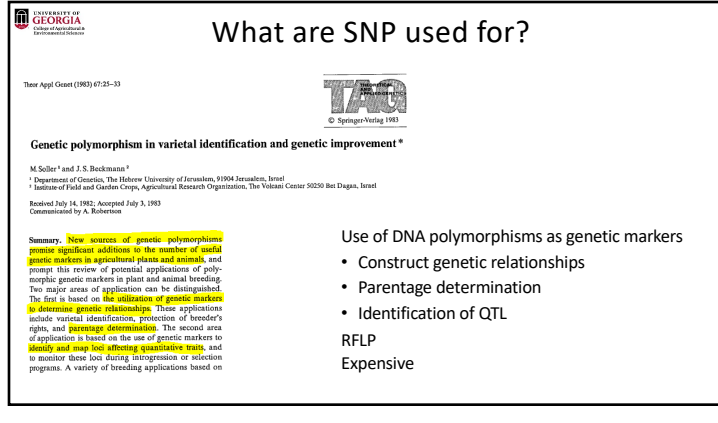

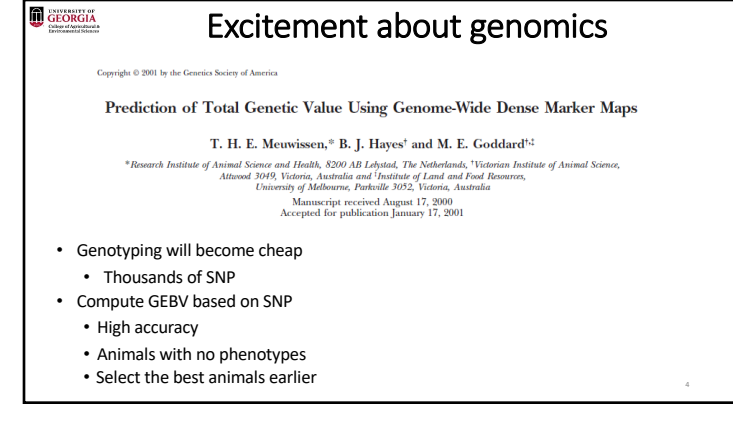

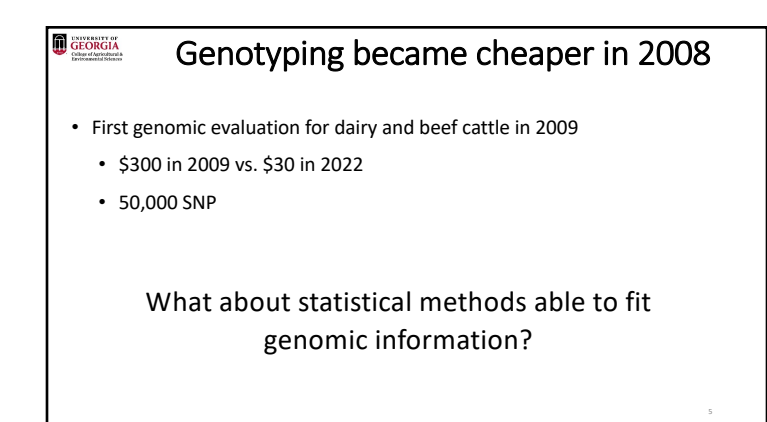

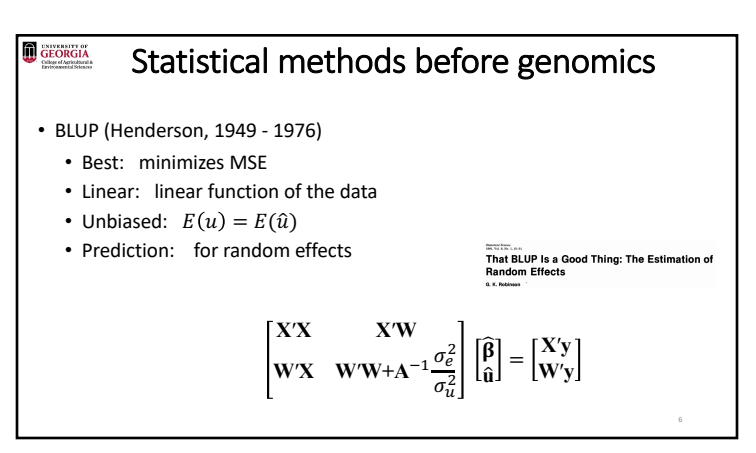

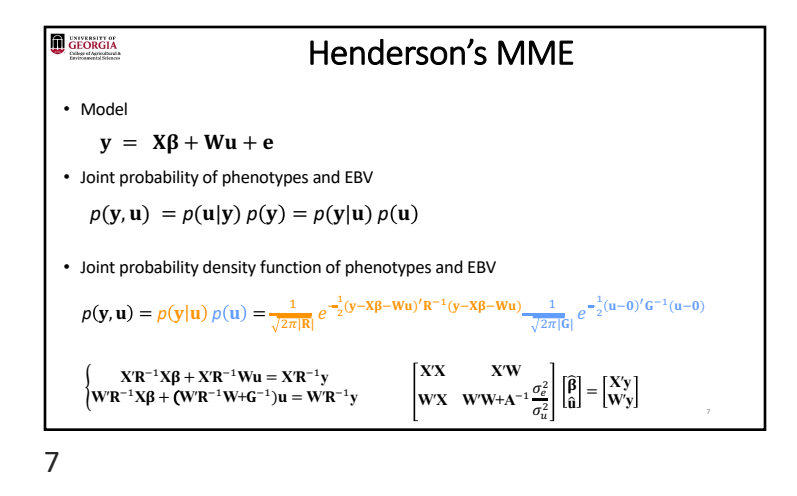

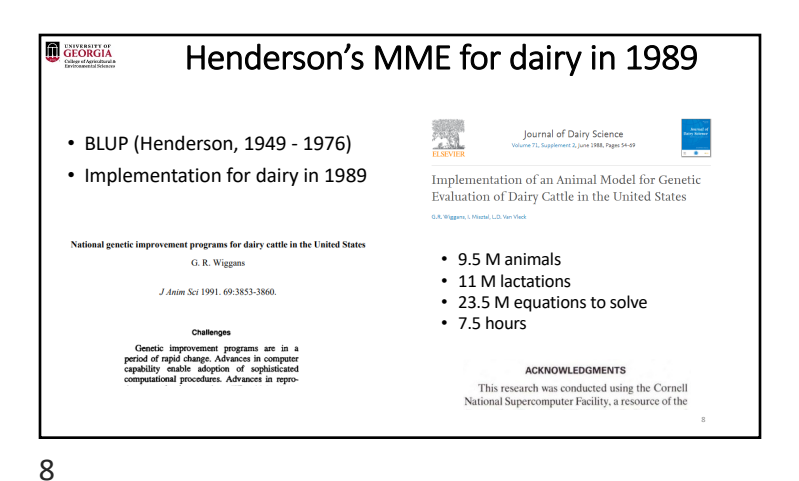

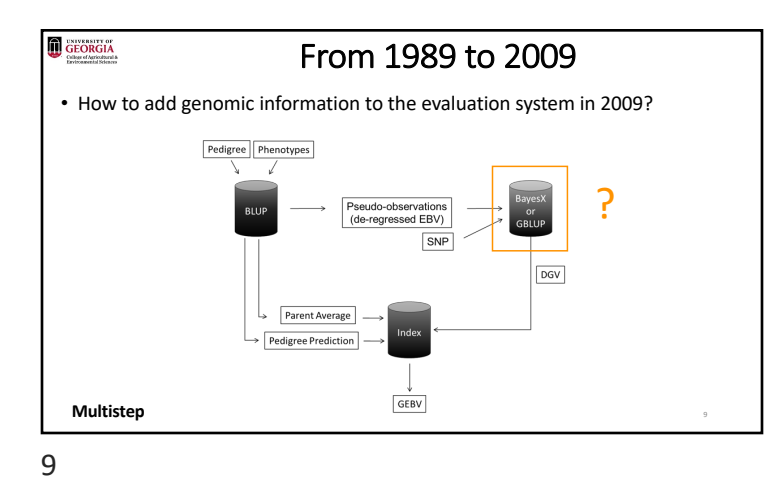

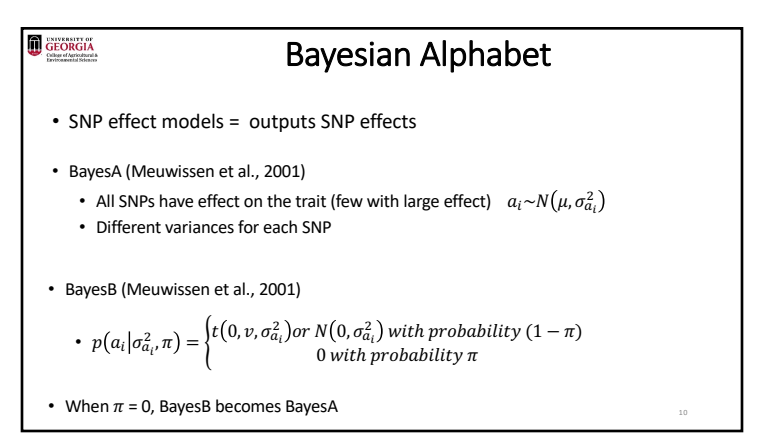

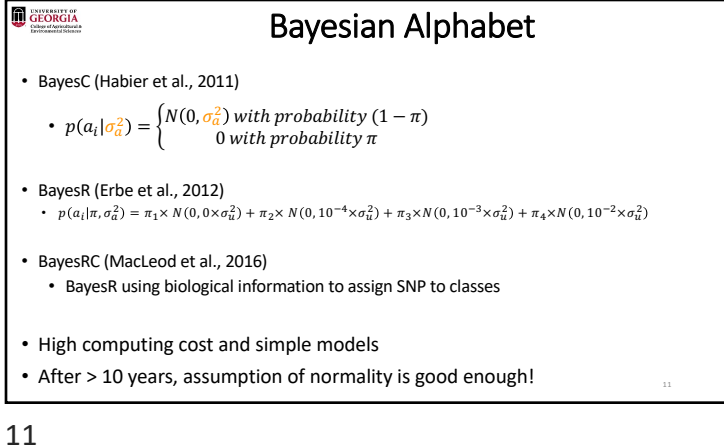

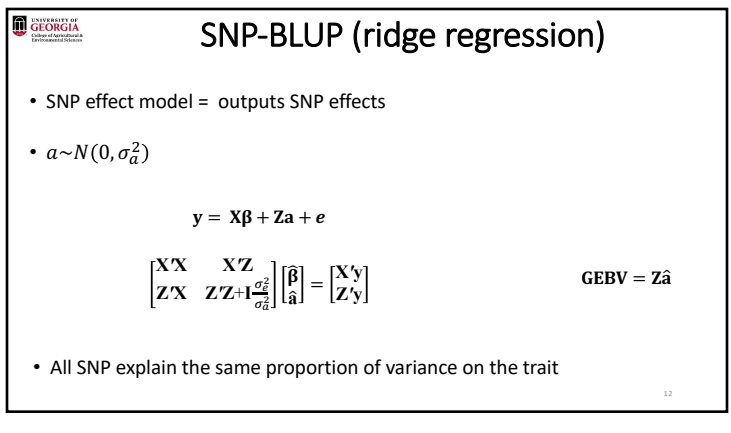

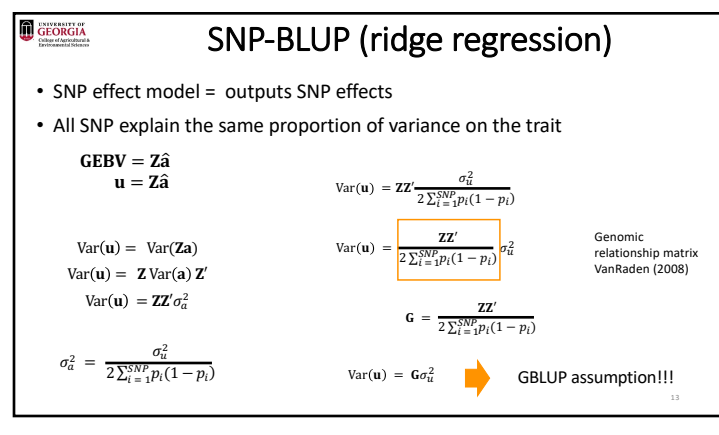

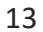

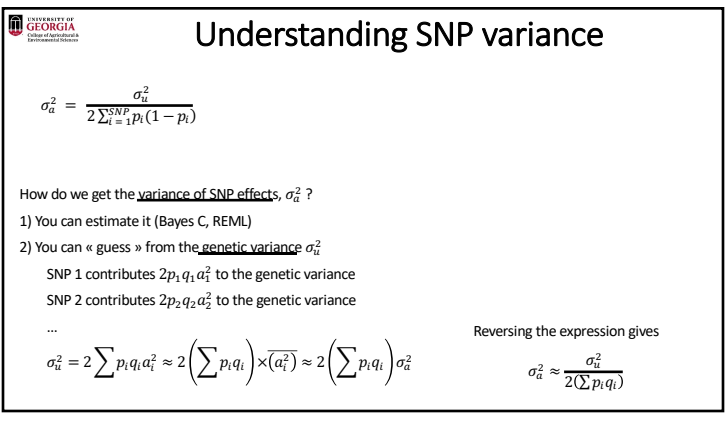

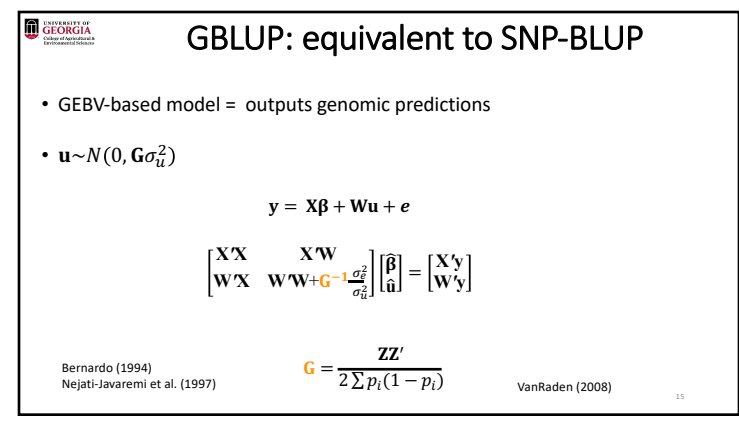

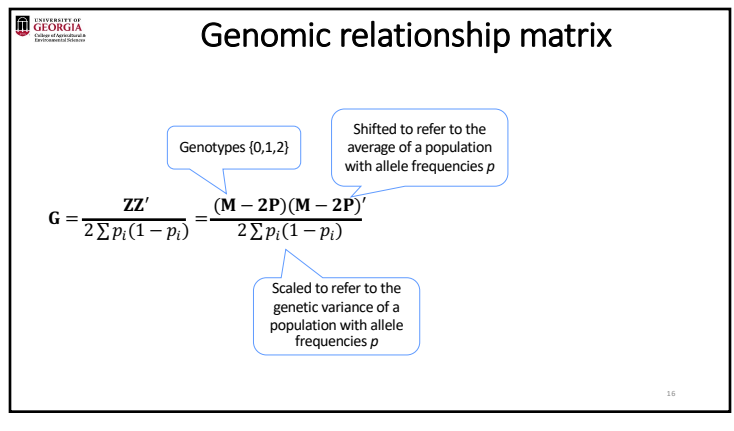

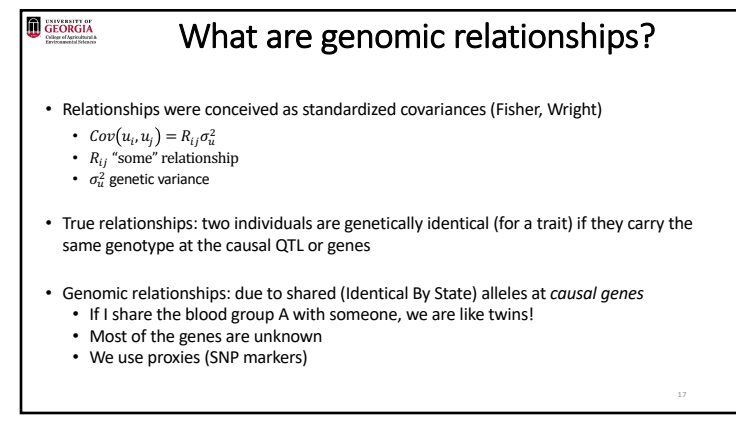

## Early use of markers to infer **A**

• **A** = pedigree relationships: due to shared (Identical By Descent) alleles at *causal genes*

• In conservation genetics

- Gather markers, then reconstruct pedigrees, then construct **A**
	- Either estimates of Axy , or estimates of « the most likely relation » (son-daughter, cousins, whatever) Li and Horvitz 1953, Cockerham 1969, Ritland 1996, Caballero & Toro 2002, and many others
- With abundant marker data we can do better than this

18

GEORGIA

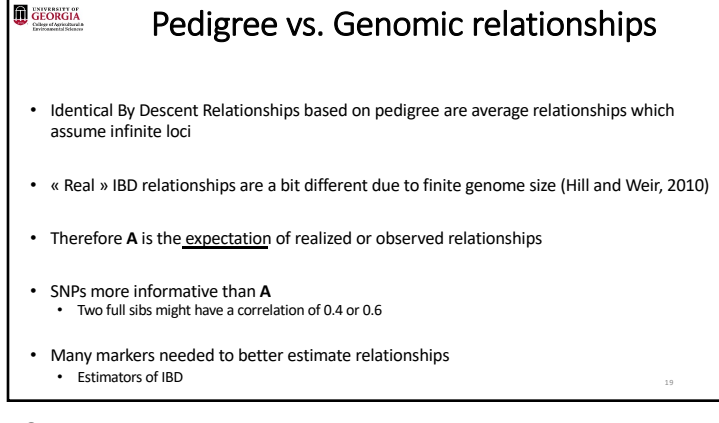

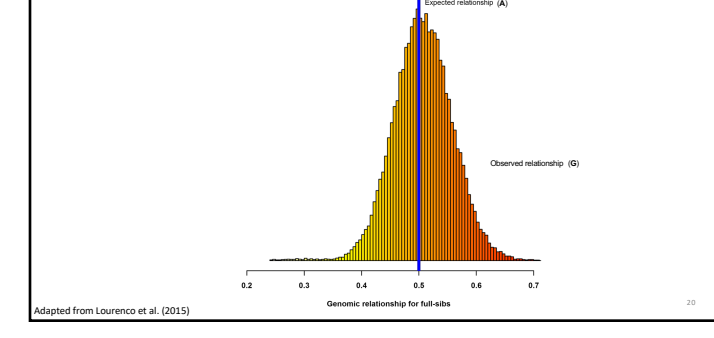

Pedigree vs. Genomic relationships

GEORGIA

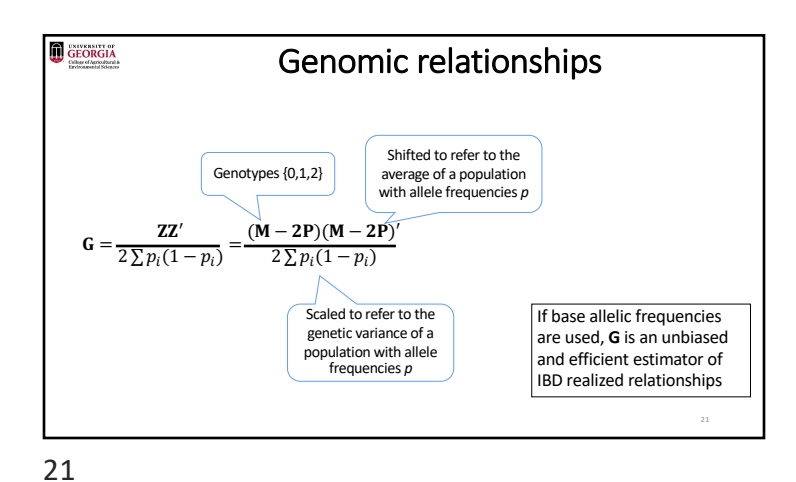

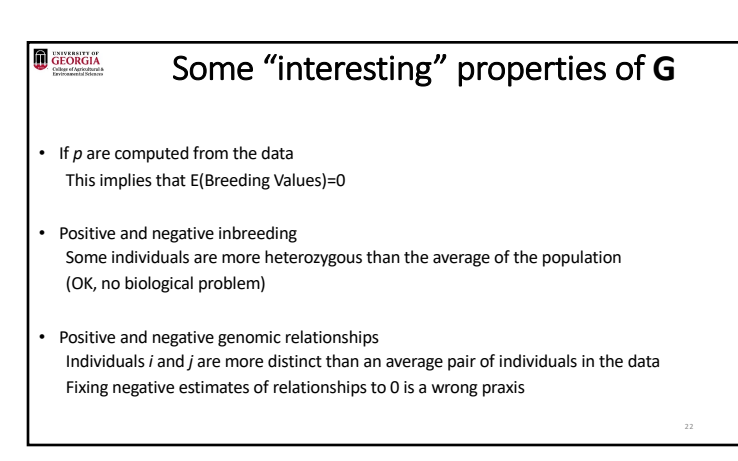

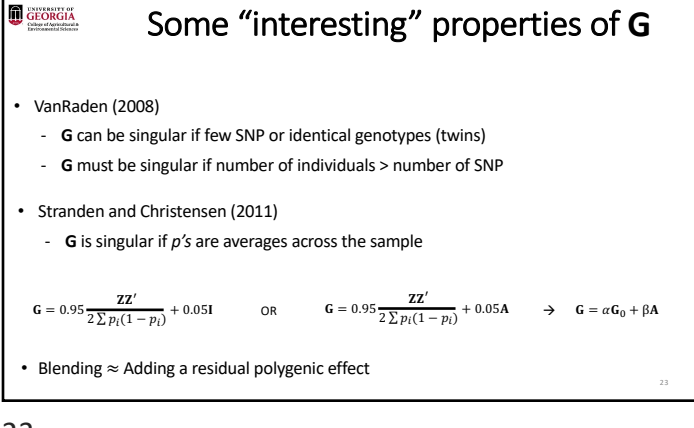

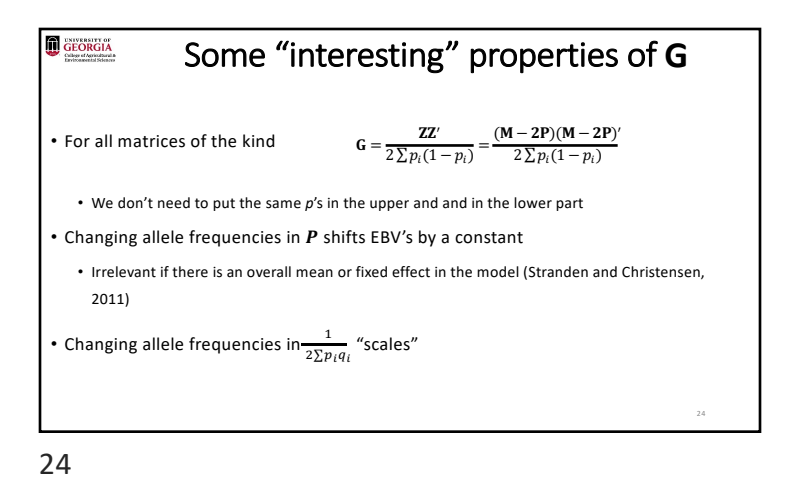

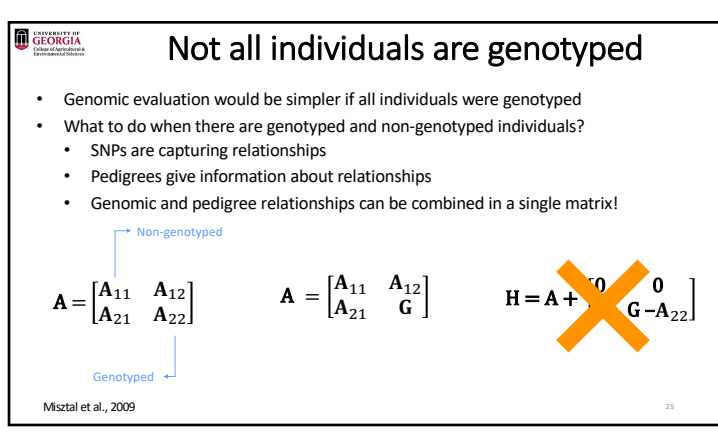

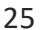

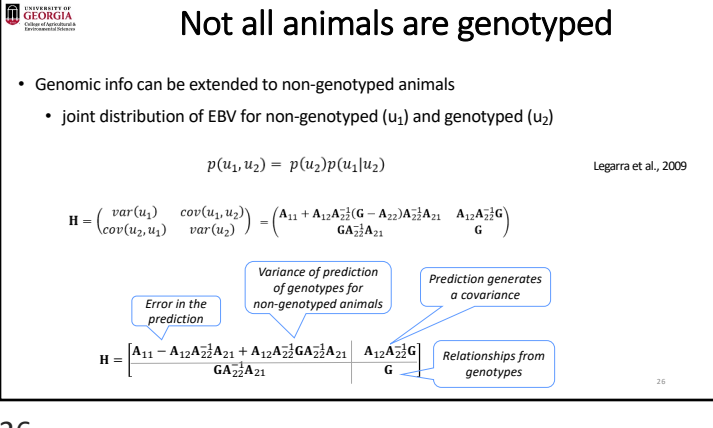

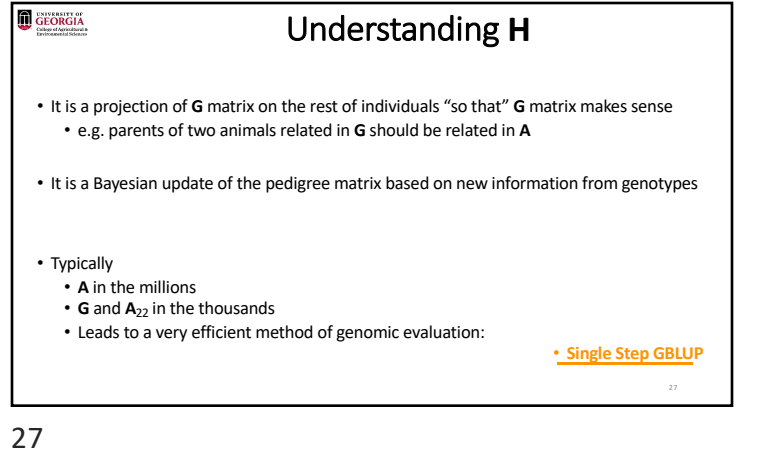

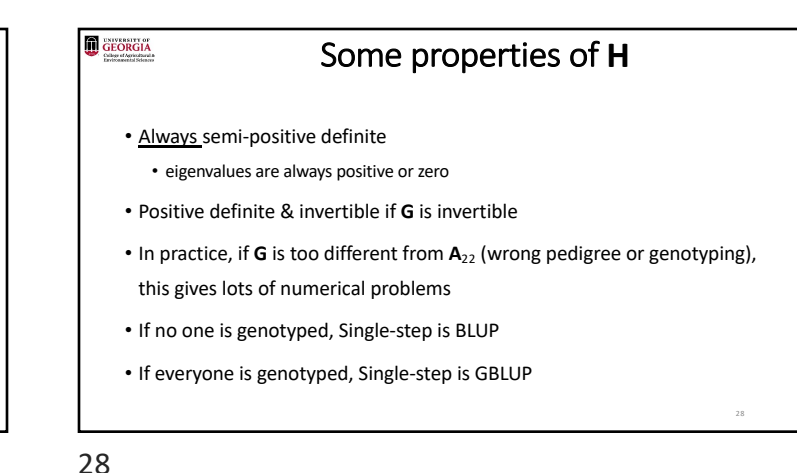

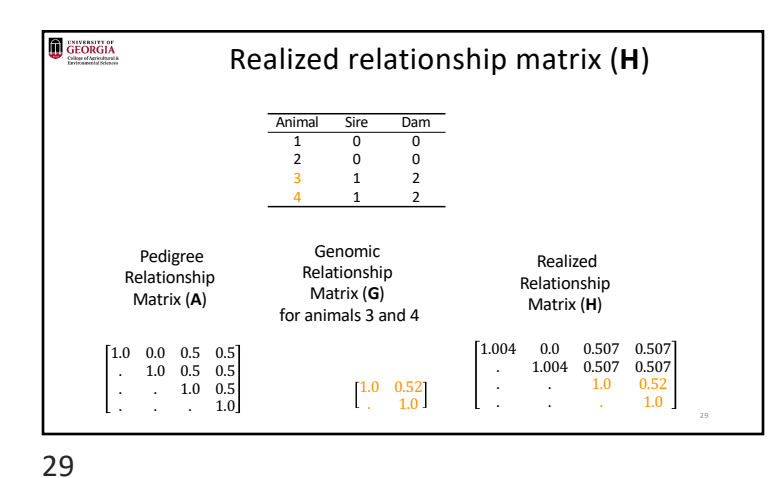

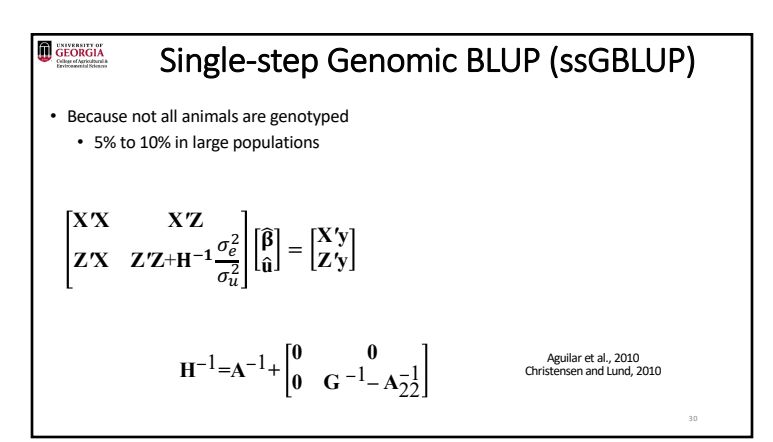

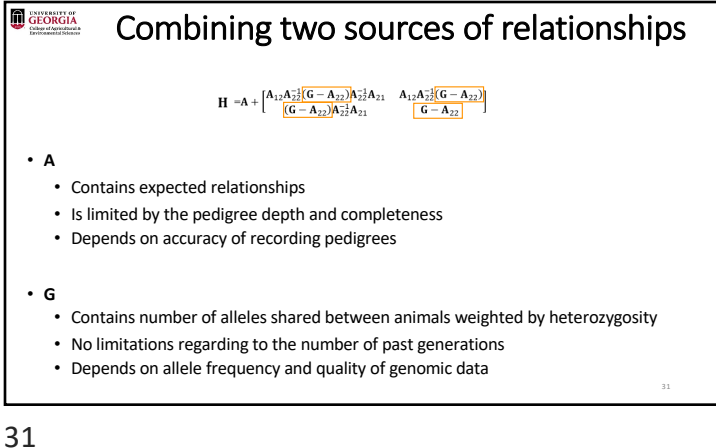

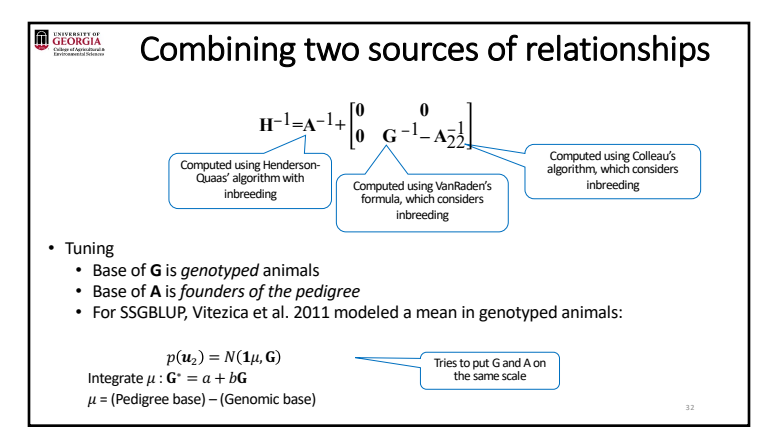

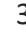

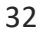

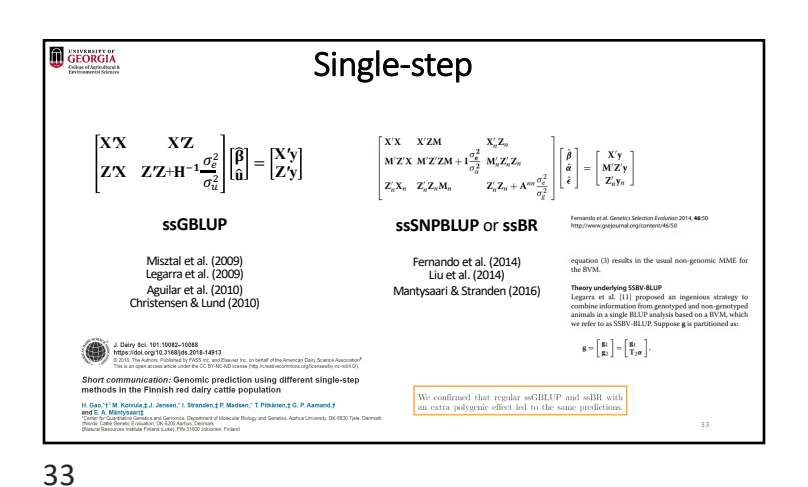

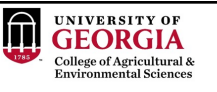

## Quality Control of SNP data and creating of genomic matrices with preGSf90

BLUPF90 TEAM, 11/2022

34

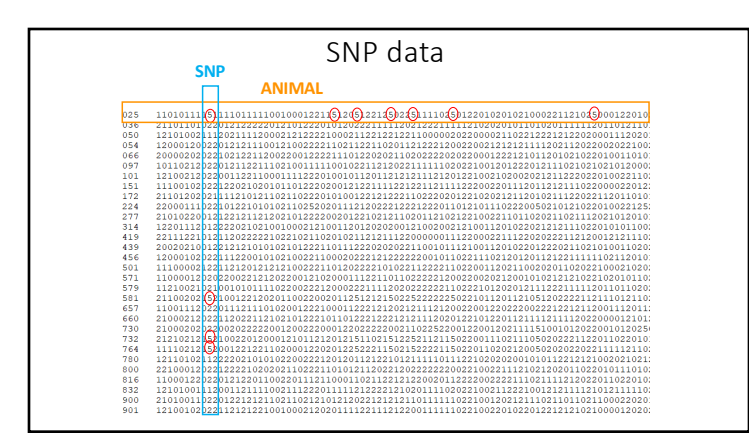

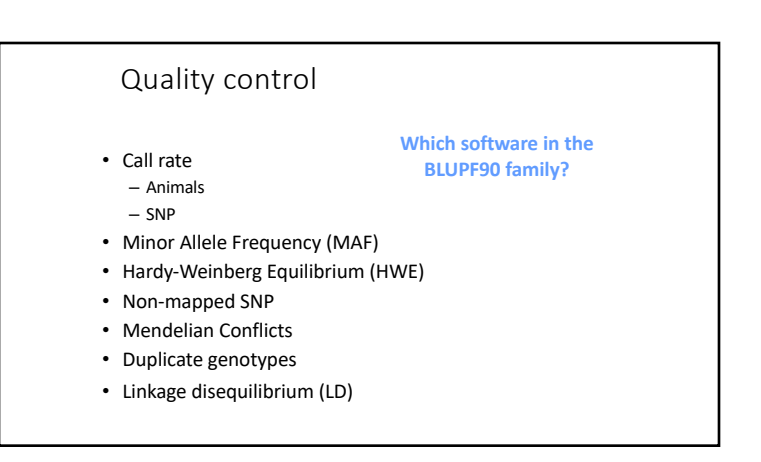

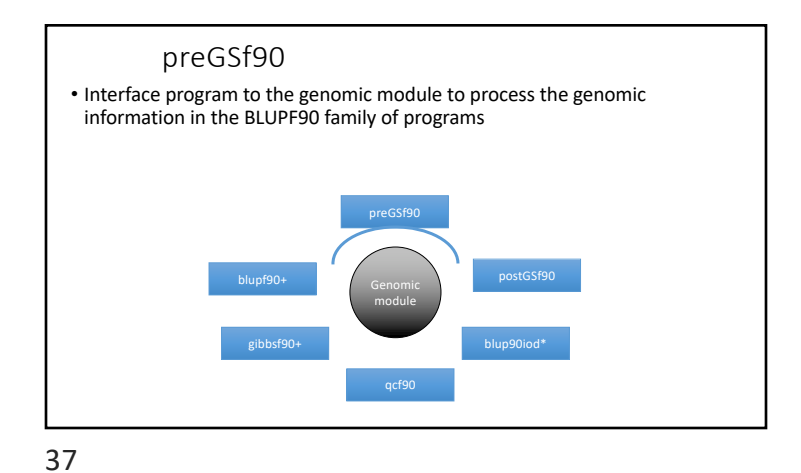

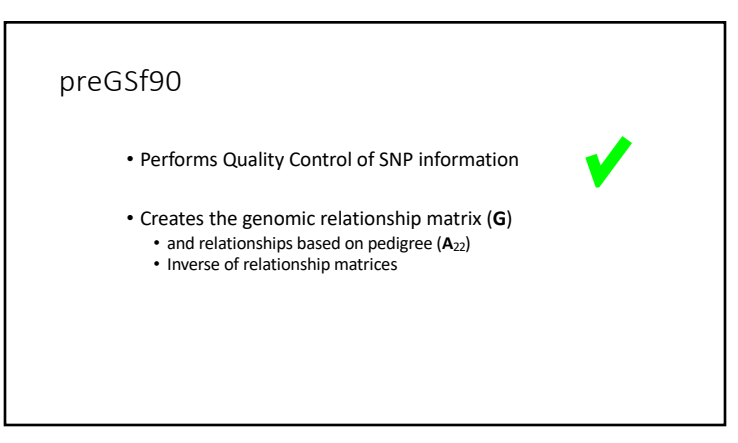

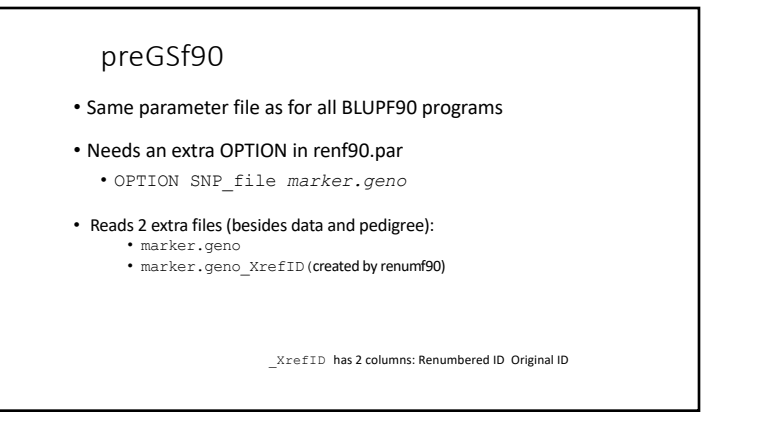

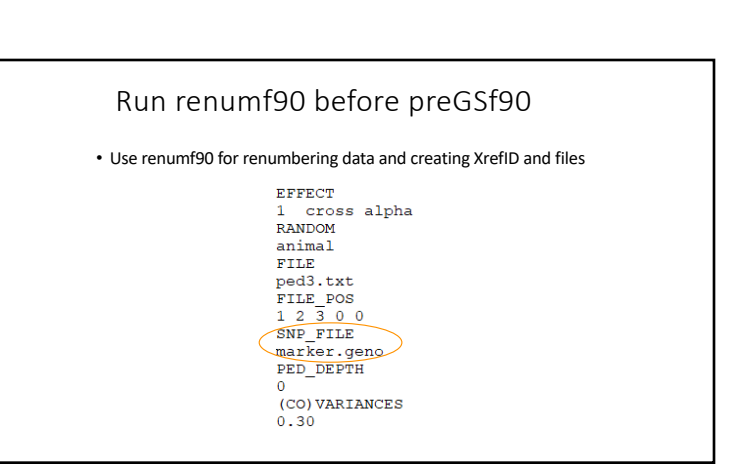

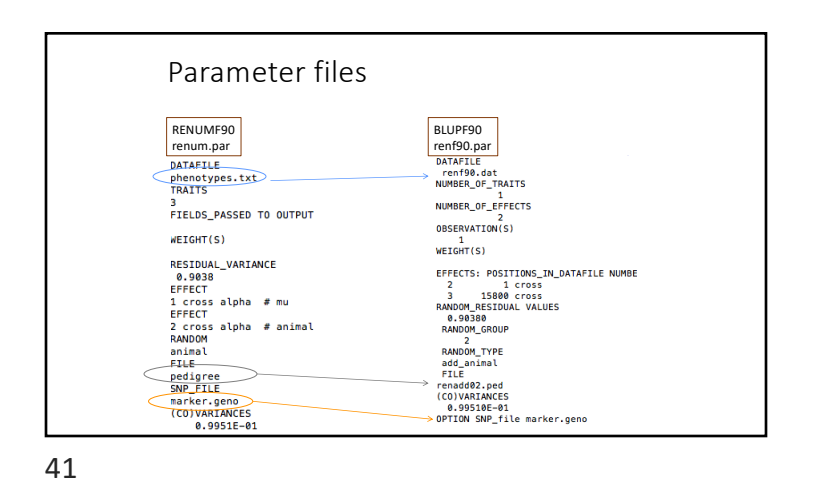

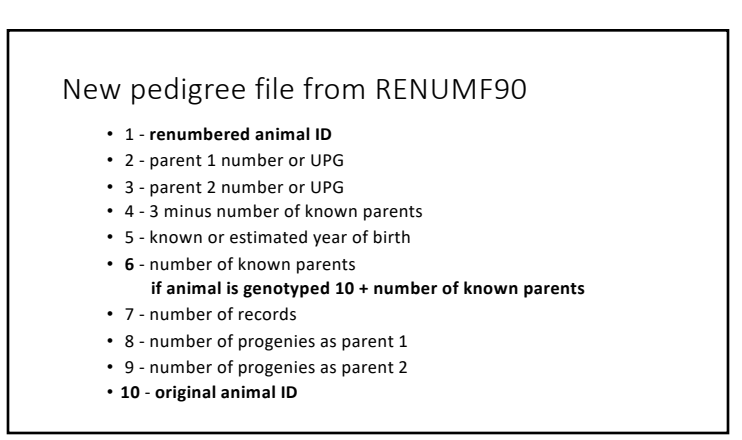

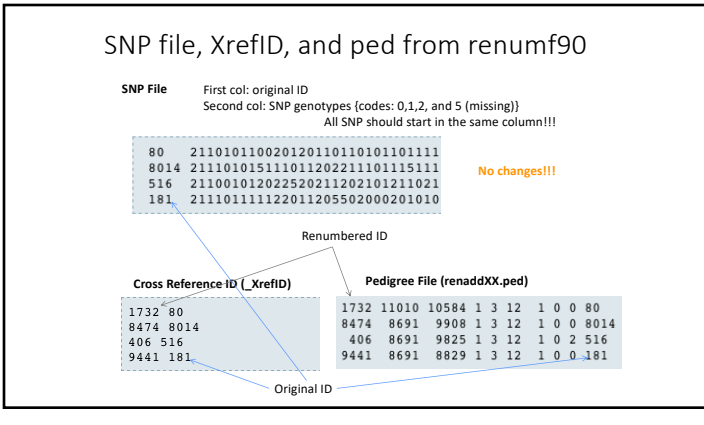

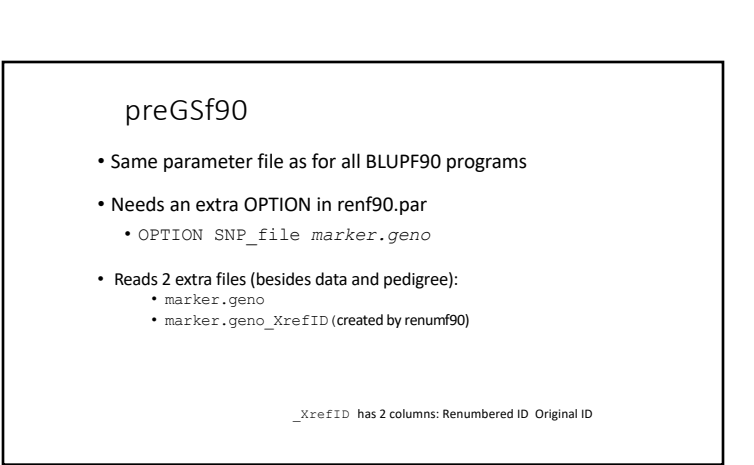

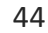

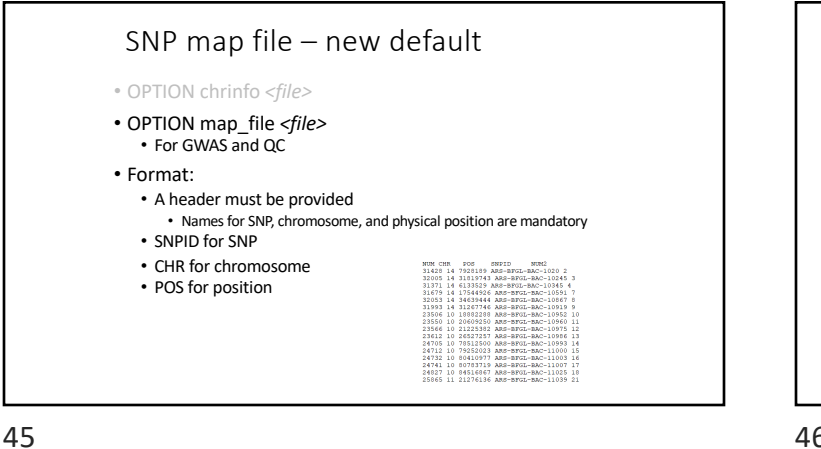

## Saving 'clean' files • SNP excluded from QC are set to missing (i.e., Code=5)

• 5 is replaced by 0 in calculations

#### • OPTION saveCleanSNPs

- Save clean genotype data without excluded SNP and individuals
	- For example, for a SNP\_file named *marker.geno*
	- Clean fles will be:
		- *marker.geno*\_clean
	- *marker.geno\_clean*\_XrefID Removed SNP/animals will be output in files:
		-
		- *marker.geno*\_SNPs\_removed *marker.geno*\_Animals\_removed

46

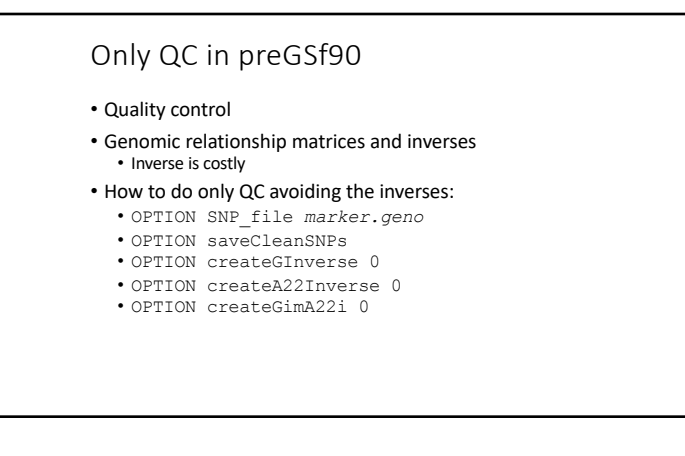

# No QC in the application programs • ONLY use: • If QC was performed in a previous run • and "clean" genotype file is used • OPTION SNP\_file *marker.geno\_clean* • OPTION no\_quality\_control

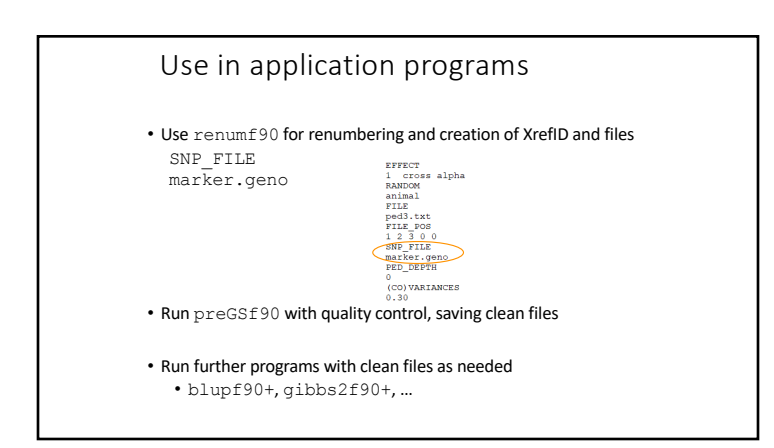

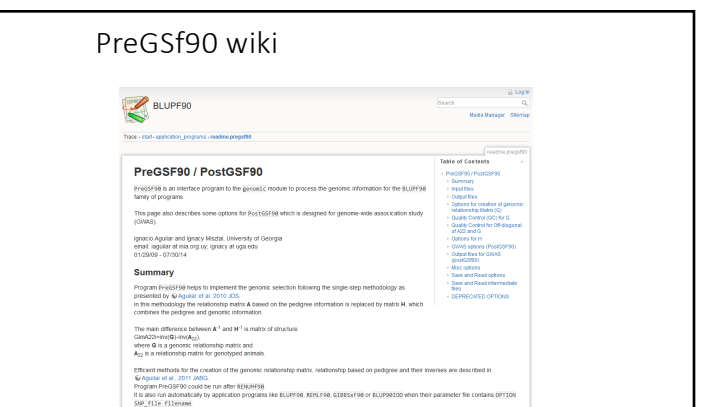

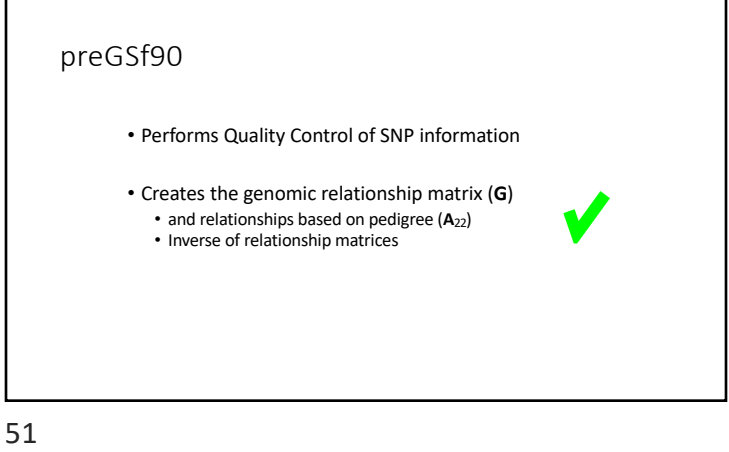

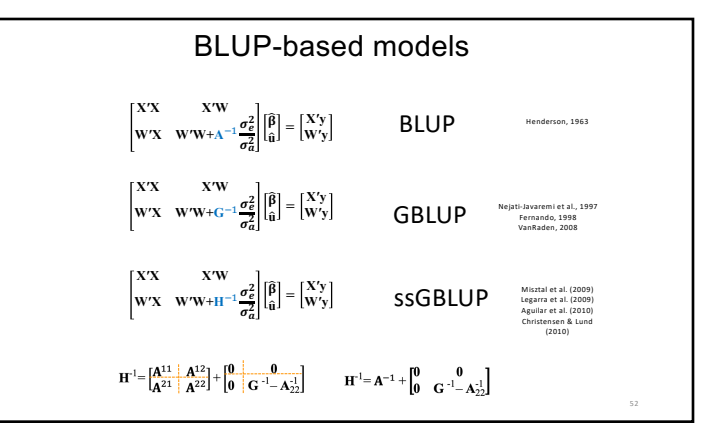

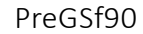

• Created to construct the matrices using in ssGBLUP

$$
H^{-1} = A^{-1} + \begin{bmatrix} 0 & 0 \\ 0 & G^{-1} - A_{22}^{-1} \end{bmatrix}
$$
  
\nG  
\n
$$
G^{-1}
$$
  
\n
$$
A_{22}
$$
  
\n
$$
A_{21}^{-1}
$$
  
\n
$$
G^{-1} - A_{22}^{-1}
$$

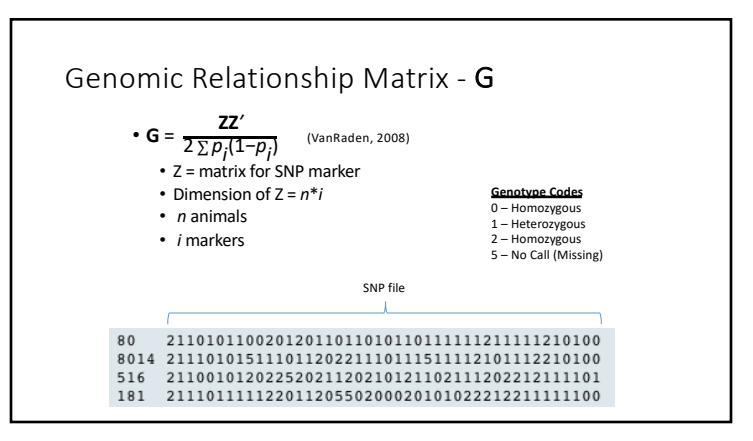

54

## PreGSf90

#### • Efficient methods

- create the genomic relationship matrix and the relationship matrix based on pedigree • Invert the relationship matrices
	- Computes statistics for the matrices
		- Means, Var, Min, Max
		- Correlations between diagonals
		- Correlations for off-diagonals
		- Correlations for the full matrices
		- Regression coefficients

Genomic Matrix default options

• 
$$
\mathbf{G}_0 = \frac{\mathbf{ZZ'}}{2 \sum p_j (1-p_j)}
$$
 (VanRaden, 2008)

• With:

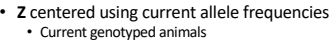

55

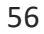

#### Genomic Matrix Options

#### • OPTION whichfreq *x*

- 0: read from file *freqdata* or other specified name (needs OPTION FreqFile)
- 1:0.5
- 2: current calculated from genotypes (default)
- OPTION FreqFile *file*

• Reads allele frequencies from a file

57

#### Genomic Matrix default options

- **Blending** to avoid singularity problems  $G = 0.95 * G_0 + 0.05 * A_{22}$ 
	- OPTION AlphaBeta 0.95 0.05 #(default)
	- Beta may vary from 0.2 to 0.01

58

## Genomic Matrix default options

#### • **Tuning**

- Adjust **G** to have mean of diagonals and off-diagonals equal to **A**<sup>22</sup>
- OPTION tunedG 2 #(default) Chen et al. (2011)
- Base of GBLUP is *genotyped* animals
- Base of pedigree is *founders of the pedigree*
- For SSGBLUP modelled as a mean for genotyped animals
	- $p(u_2) = N(1\mu, G)$
	- Integrate  $\mu$  :  $\mathbf{G}^* = 11'\lambda + (1 \lambda/2)\mathbf{G}$
	- $-\mu$  = (Genomic base) (Pedigree base) – Vitezica et al. 2011
	-

59

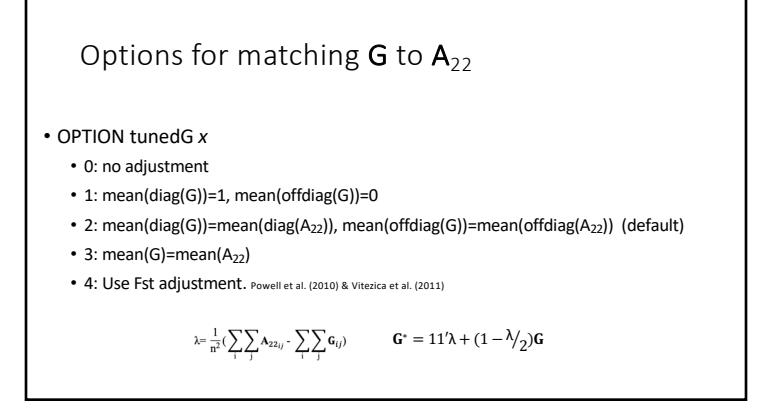

## Storing and Reading Matrices

- preGSf90 saves  $G^{-1} A_{22}^{-1}$  by default (file: GimA22i)
- To save 'raw' genomic matrix:
- OPTION saveG [all]
	- If the optional *all* is present all intermediate **G** matrices will be saved!!!
- To save **G**-1
- OPTION saveGInverse • Only the final **G**, after blending, scaling, etc. is inverted !!!

To save  $A_{22}$  and inverse

• OPTION saveA22 and OPTION saveA22Inverse

61

## Storing and Reading Matrices

- OPTION saveG [all] , OPTION saveGInverse, …
	- Saves in binary format
	- "Dumped" format to save space and time
	- To save as row, column, value:
		- OPTION no\_full\_binary
		- Still binary, but can be easily read and converted to text

62

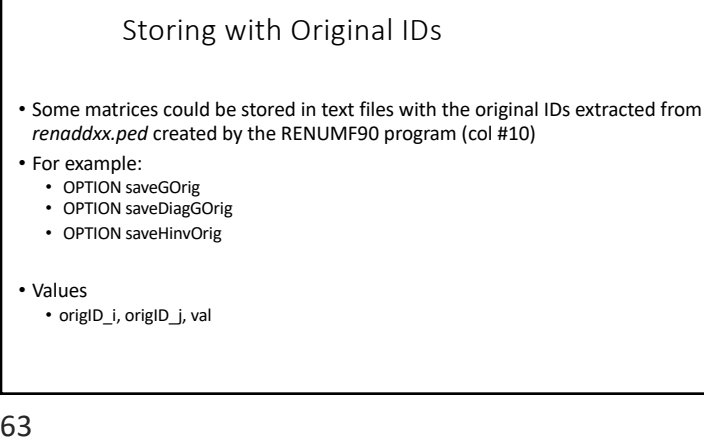

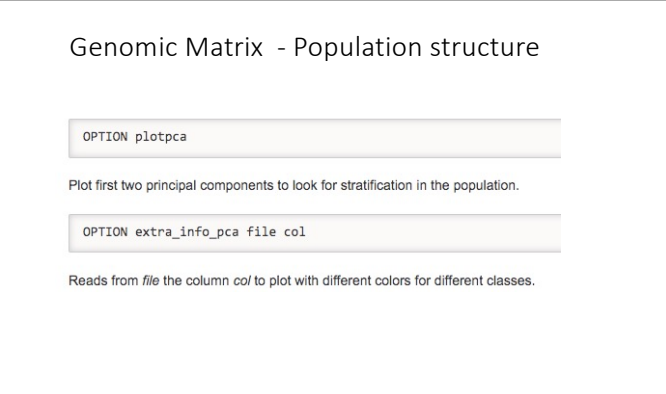

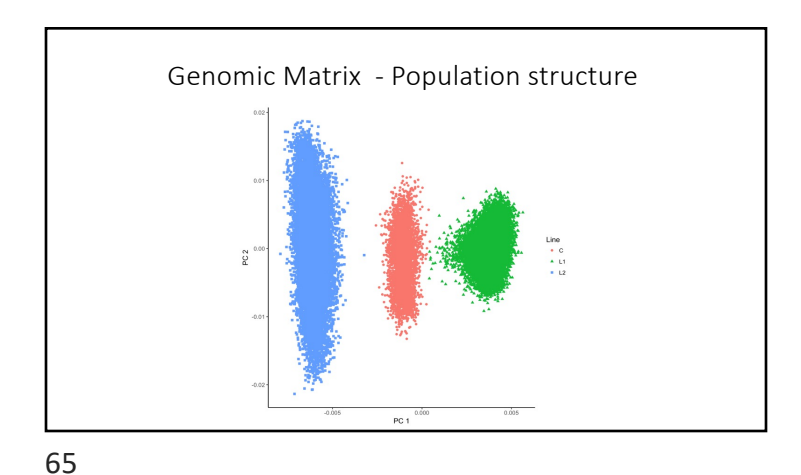

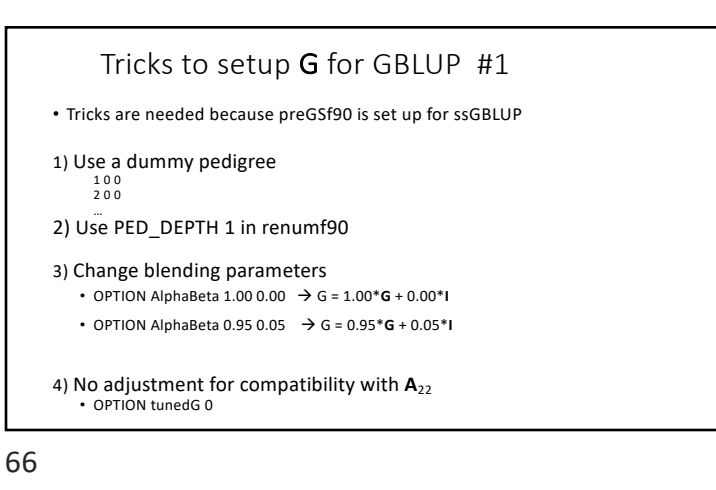

Tricks to setup G for GBLUP #2 1) In renum.par, remove any information about the pedigree. Example: FILE pedigree.txt FILE\_POS 1 2 3 0 0 PED\_DEPTH 3 3) Change blending parameters • OPTION AlphaBeta 1.00 0.00  $\rightarrow$  G = 1.00\*G + 0.00\***I** • OPTION AlphaBeta  $0.95$   $0.05$   $\rightarrow$   $G = 0.95*G + 0.05*I$ 4) No adjustment for compatibility with  $A_{22}$ • OPTION tunedG 0

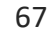

PreGSf90 inside BLUPF90 ??

• Almost all programs from BLUPF90 support creating genomic relationship matrices • OPTION SNP\_file xxxx

#### • Why preGSF90 ?

- Same genomic relationship matrix for several models, traits, etc.
- Just do it once and store GimA22i or Gi and A22i separate

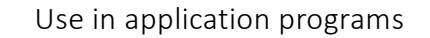

• Use renumf90 for renumbering and creation of XrefID and files [SNP\\_FILE](http://nce.ads.uga.edu/wiki/doku.php?id=user_defined_files_for_covariances_of_random_effects) marker.geno

• Run preGSf90 with quality control, saving clean files

• Option 1:

run blupf90 with clean files • Option 2:

> run preGSf90 with clean files (program saves **GimA22i**) run blupf90 with option to read **GimA22i** from the file

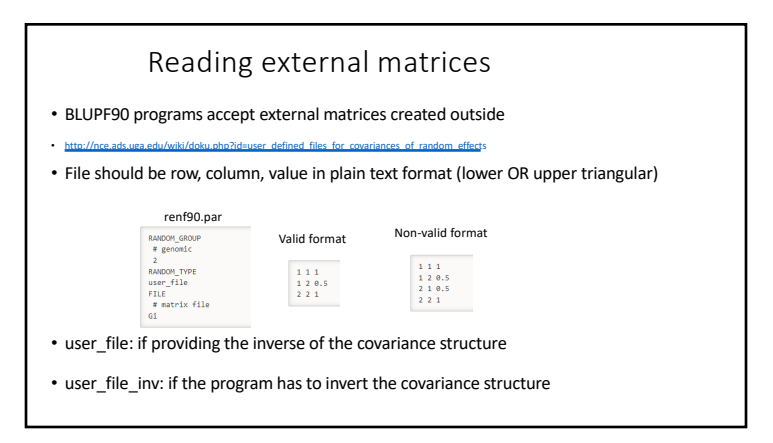

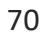